# **Scratch**

# **ねこから逃げるプログラムを作る**

**【C分類(教育課程内で各教科等とは別に実施するもの)】**

1. はじめに·基本操作

### **Ⅰ はじめに**

Ī Ļ

本教材は、Scratch3.0 の操作をさらに理解するために、ねこ以外のキャラクターを使ったり、場面転換 など、いくつかの動きを重ねたプログラムについて説明します。

なお、本教材は、「小学校プログラミング教育の手引(第二版)」(平成 30 年 11 月文部科学省 公表)に掲載されているC分類つまり、「教育課程内で各教科等とは別に実施するもの」の指導例に沿 ったものです。

具体的には、あるキャラクターが、別の自動的に動くキャラクターにつかまらないよう動かすことができるプ ログラムを作成するという活動であり、ねずみを操作して、自動的に動くねこにつかまらないよう、ゴールの家 に辿りつく、というプログラムを取り扱います。

なお、試行錯誤しながら、命令ブロックをどのように組み合わせればいいのか、どのように改善すればいい のかと論理的に考えていくことが「プログラミング的思考」を育成することにつながります。

本教材で紹介したScratch の操作方法等は、この指導例に沿った授業を実施する際に役立つもので す。

### **Ⅱ 基本操作**

インターネットのブラウザで動作するバージョン 3.0『オンライン版』で説明します。より深く理解いただくた め実際に Scratch を操作しながら御覧ください。

#### **1.登場するキャラクターの準備**

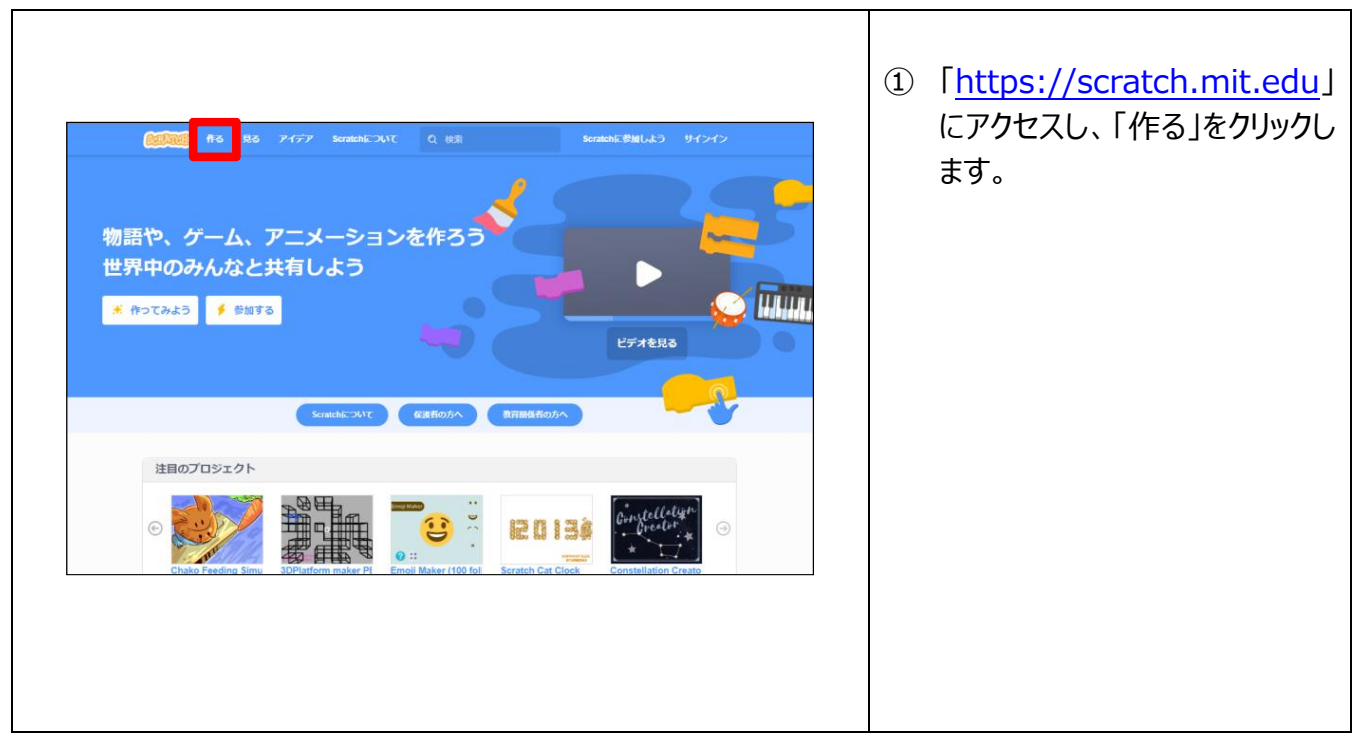

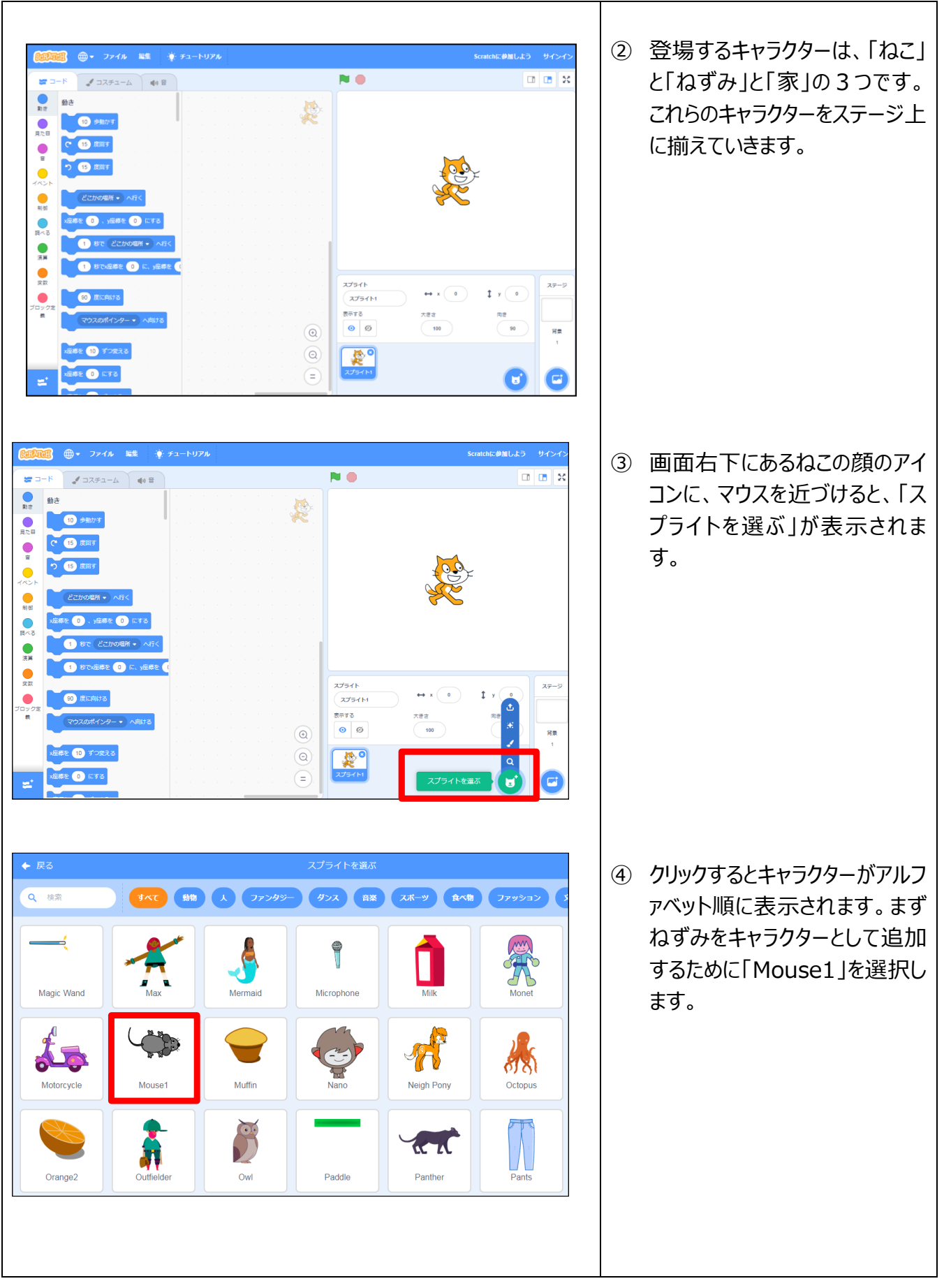

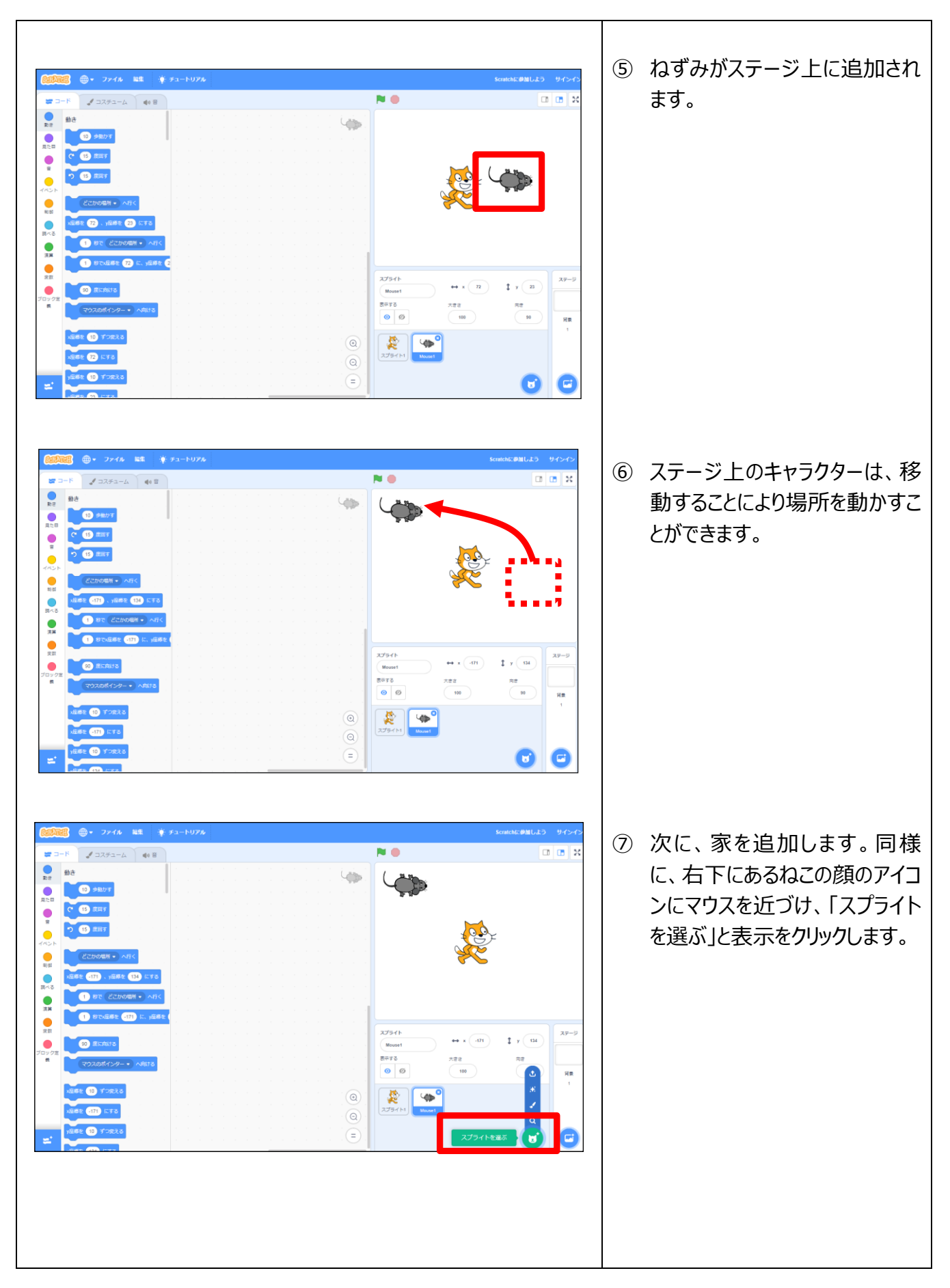

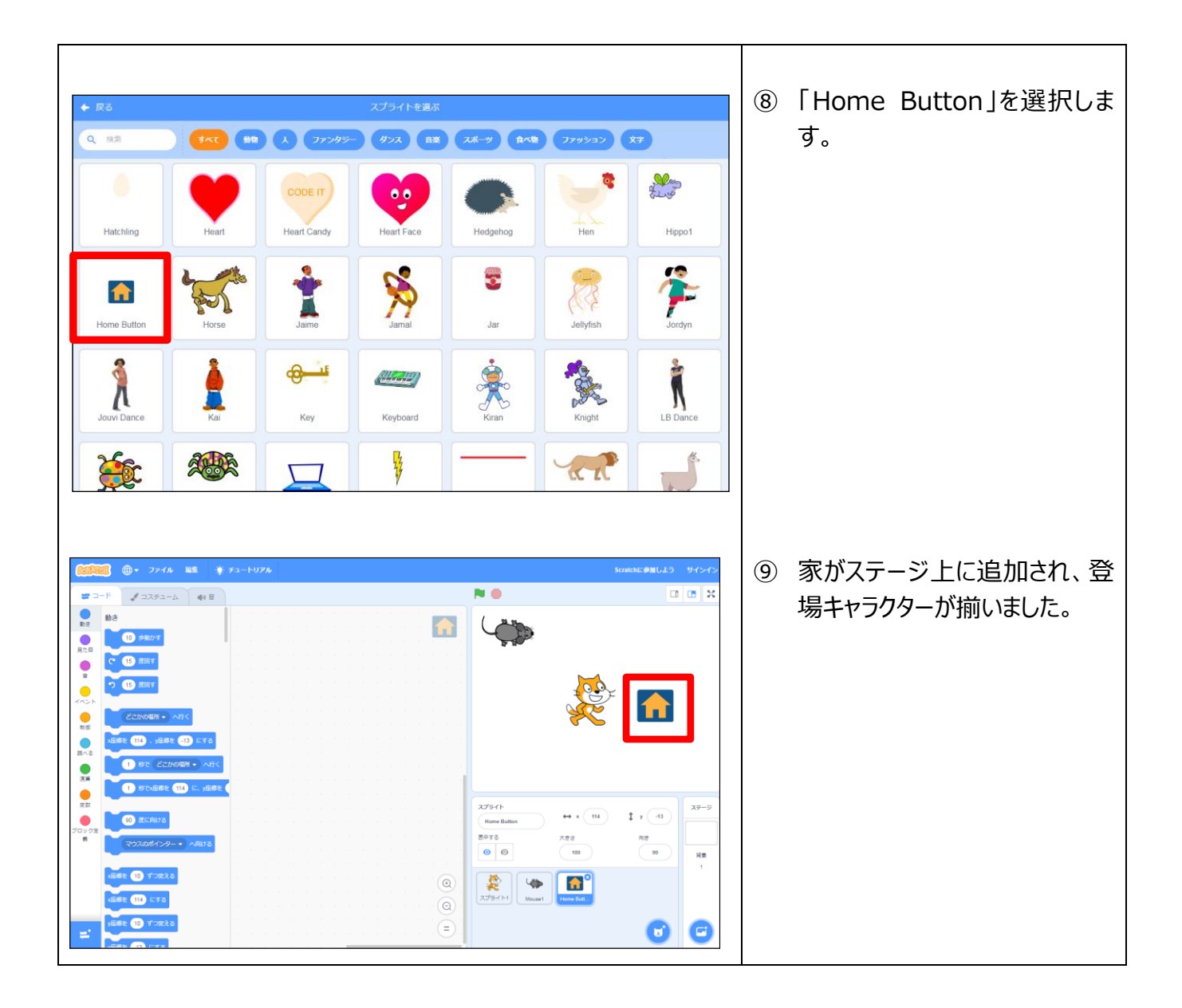

#### **2.背景の準備**

プログラムが開始する時の背景、ねずみが家に辿り着くことに成功したときの背景、つかまって失敗したと きの背景を準備します。

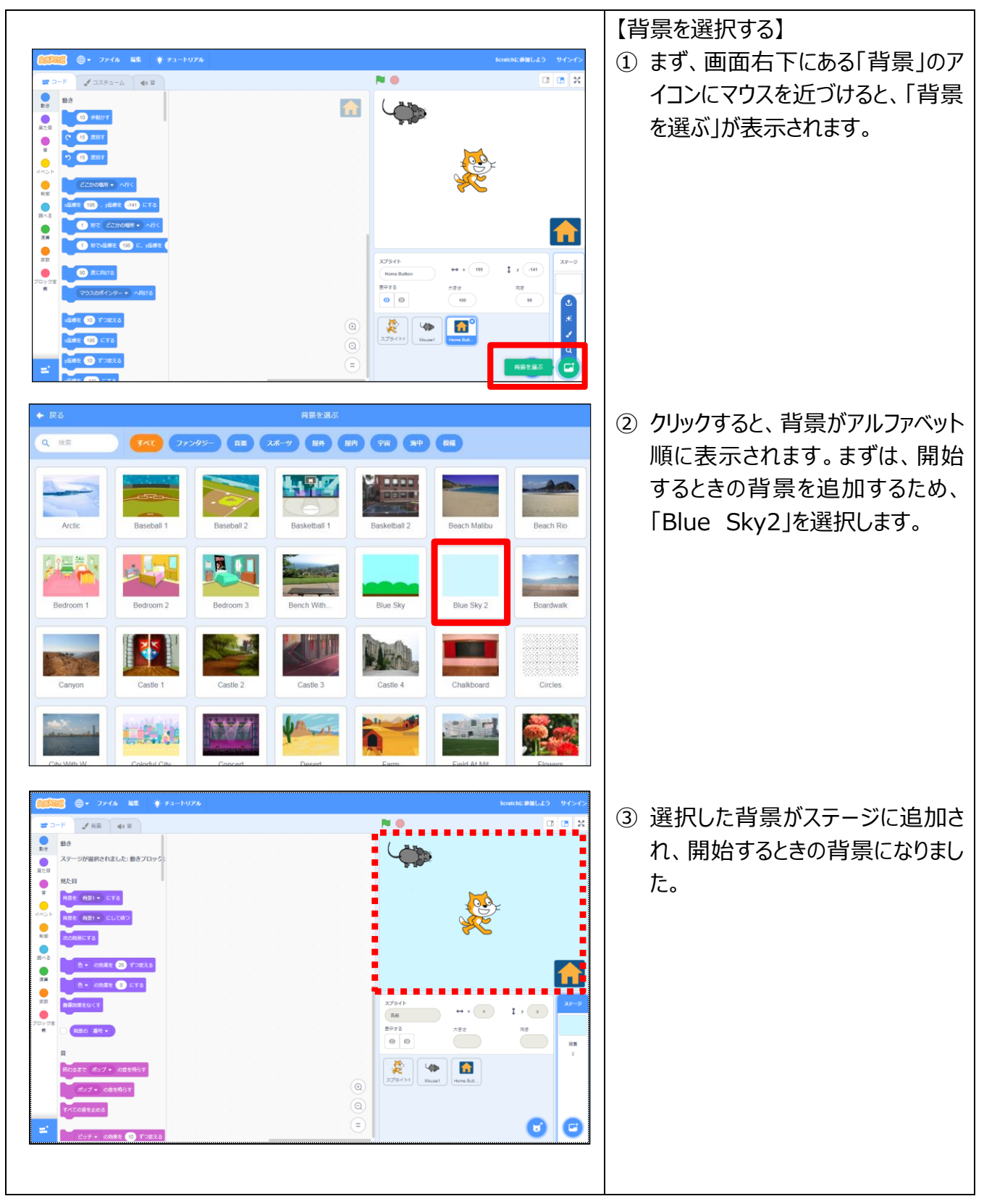

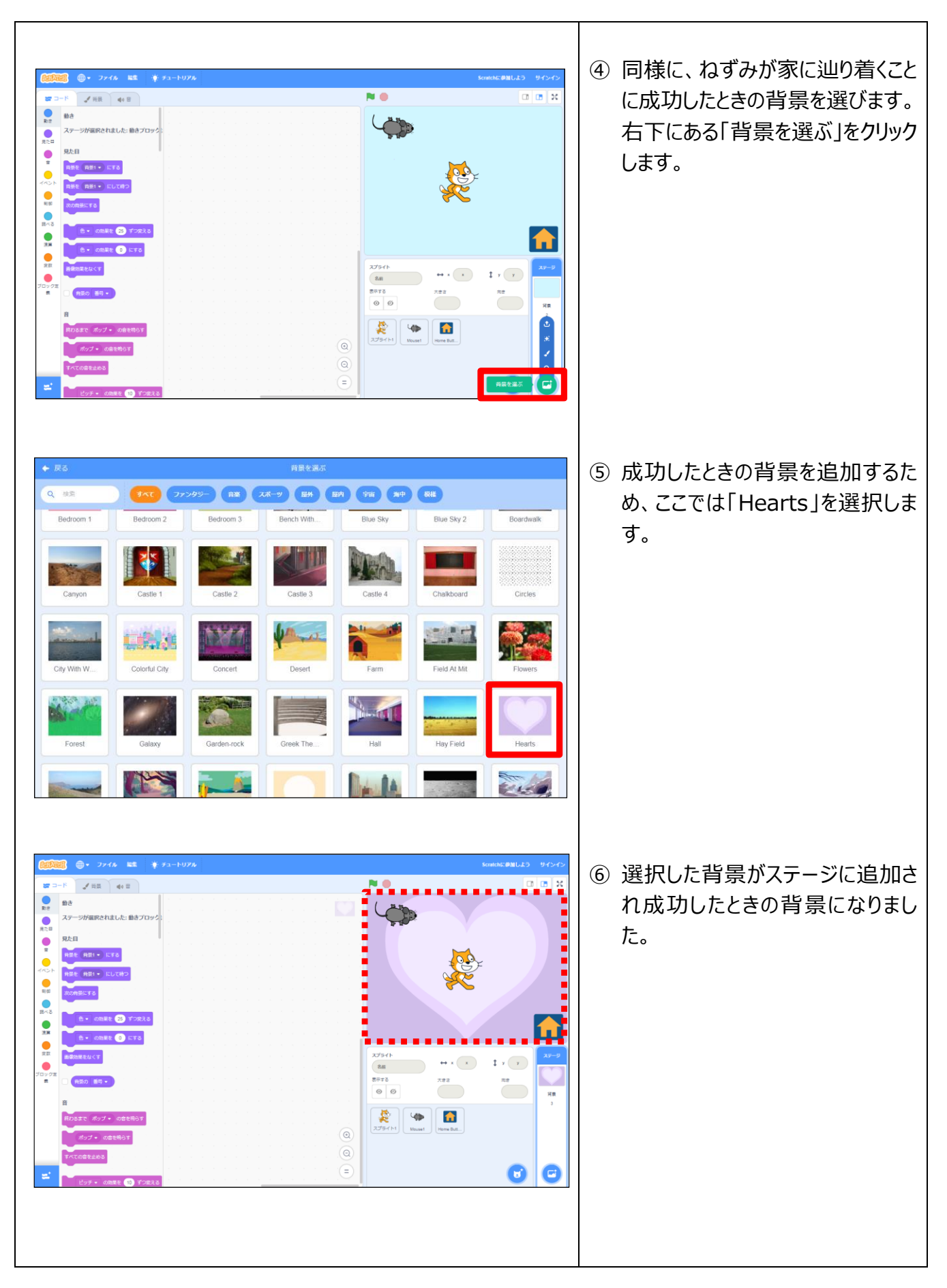

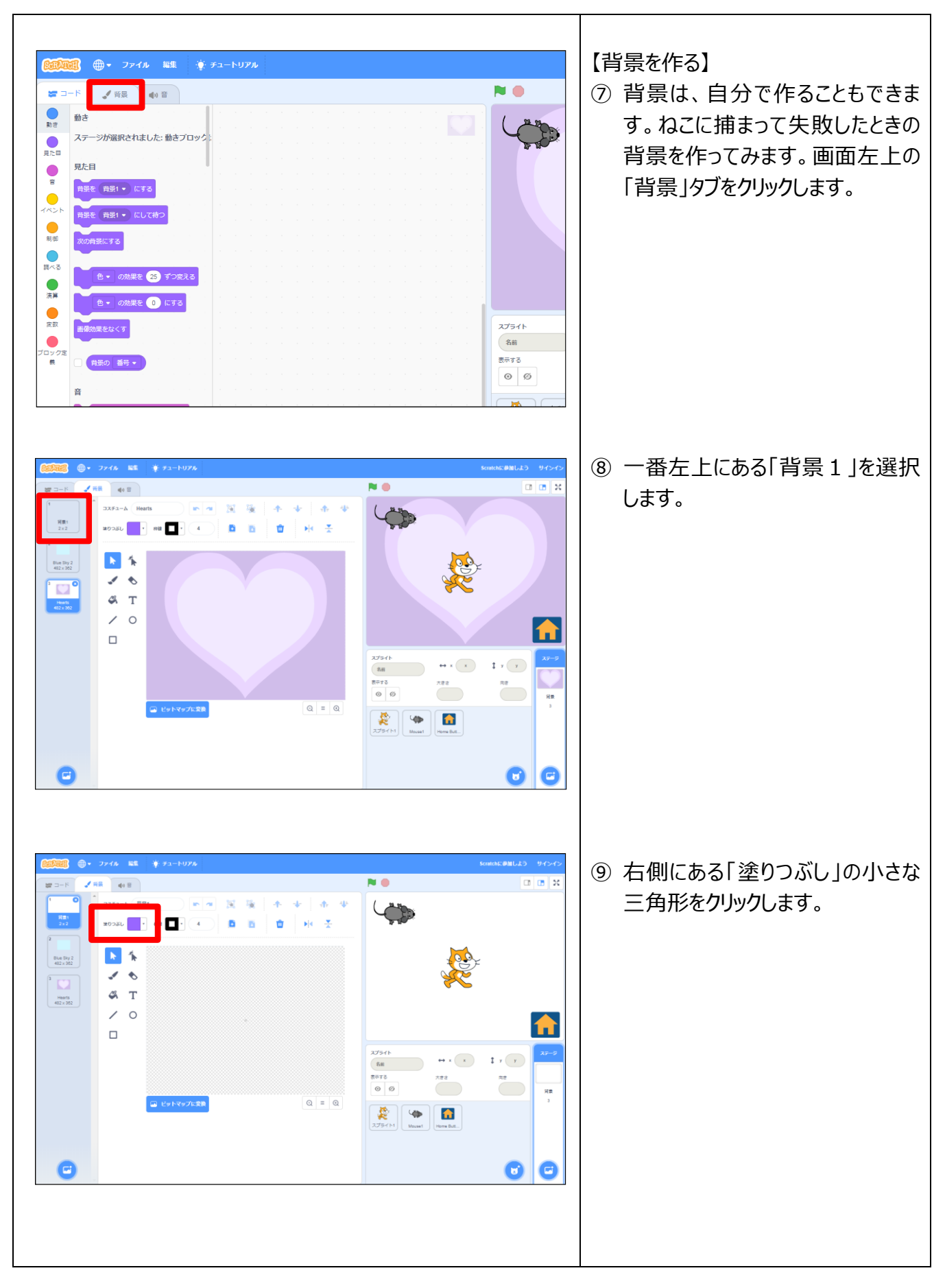

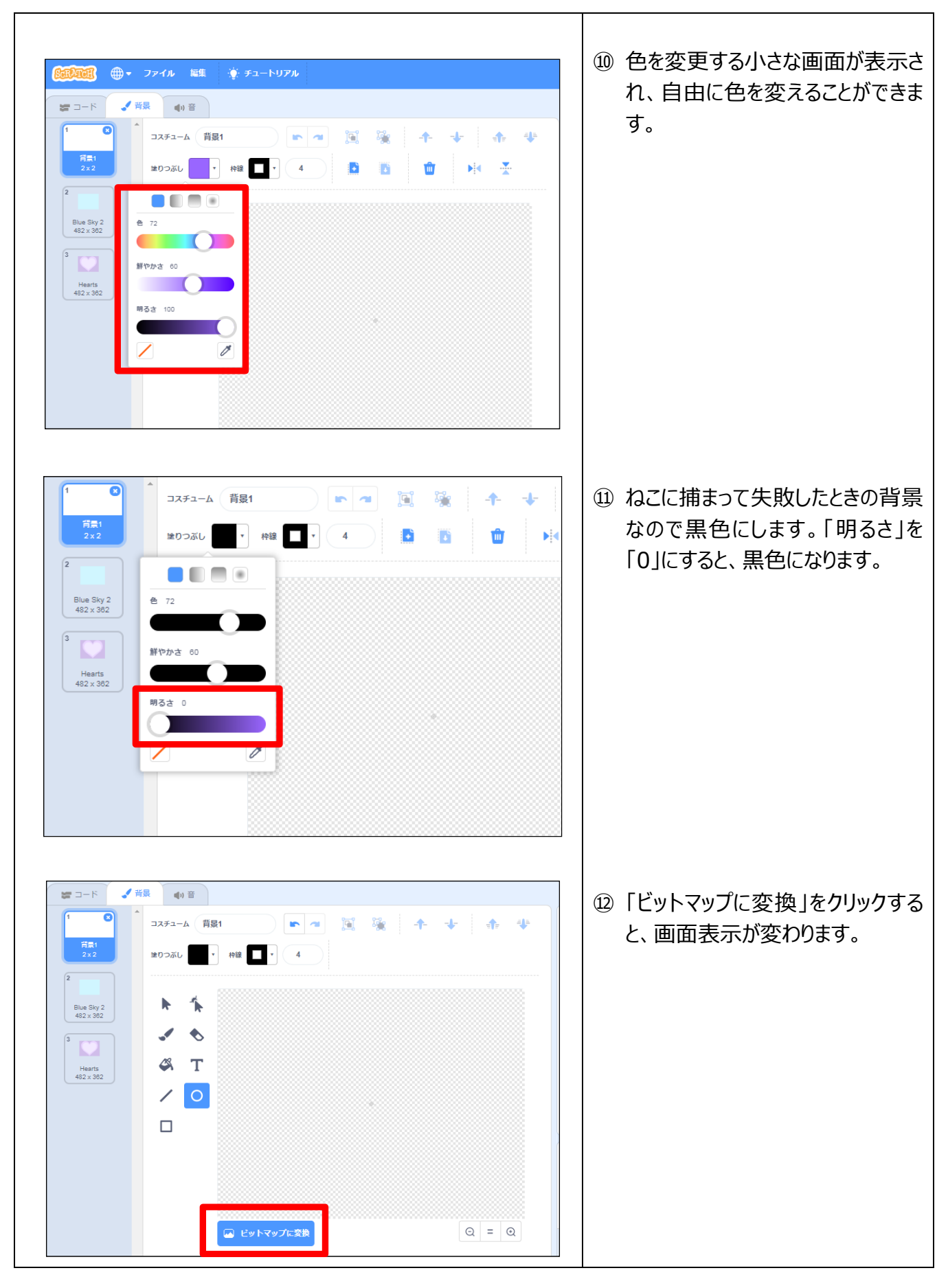

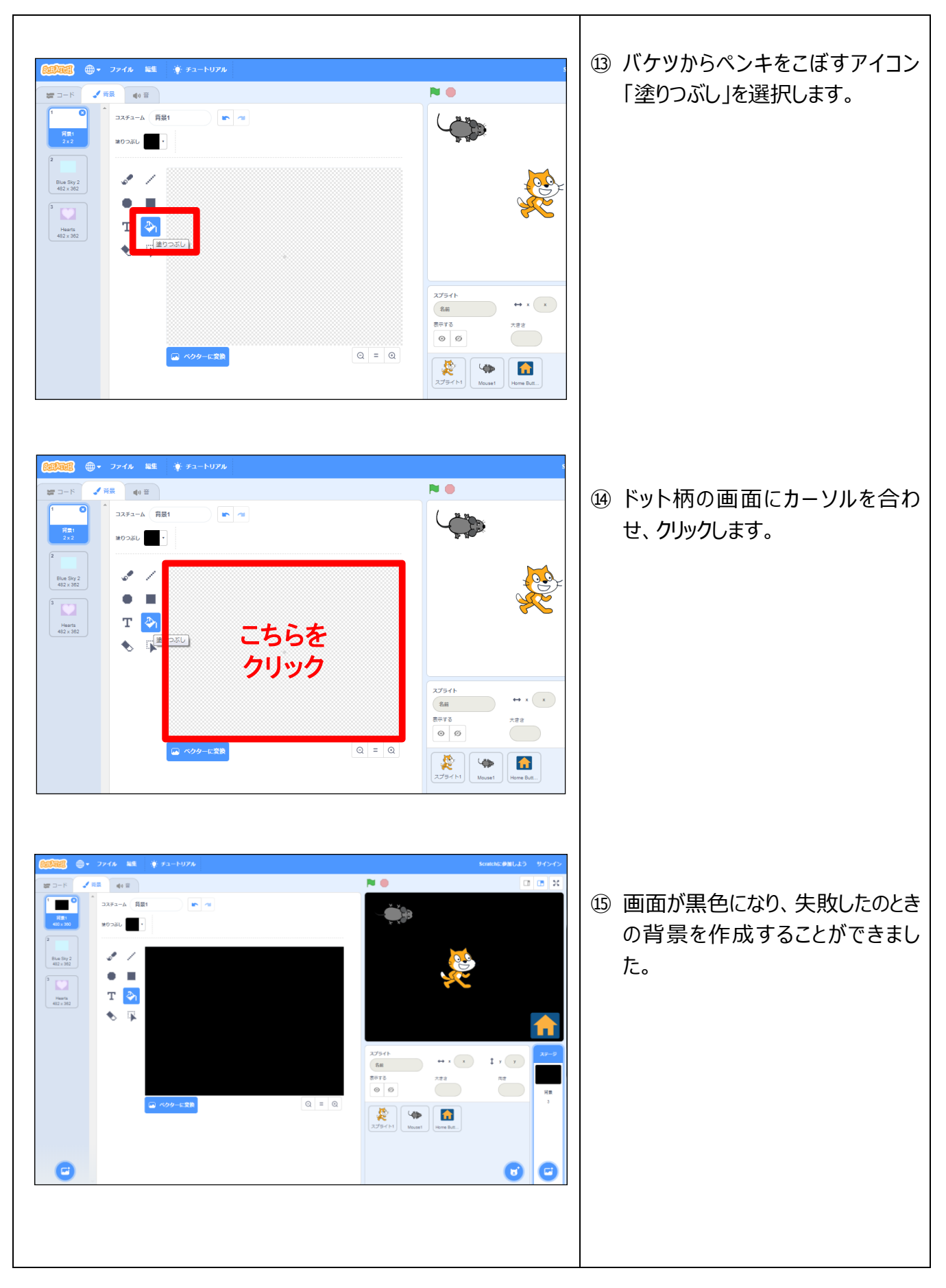

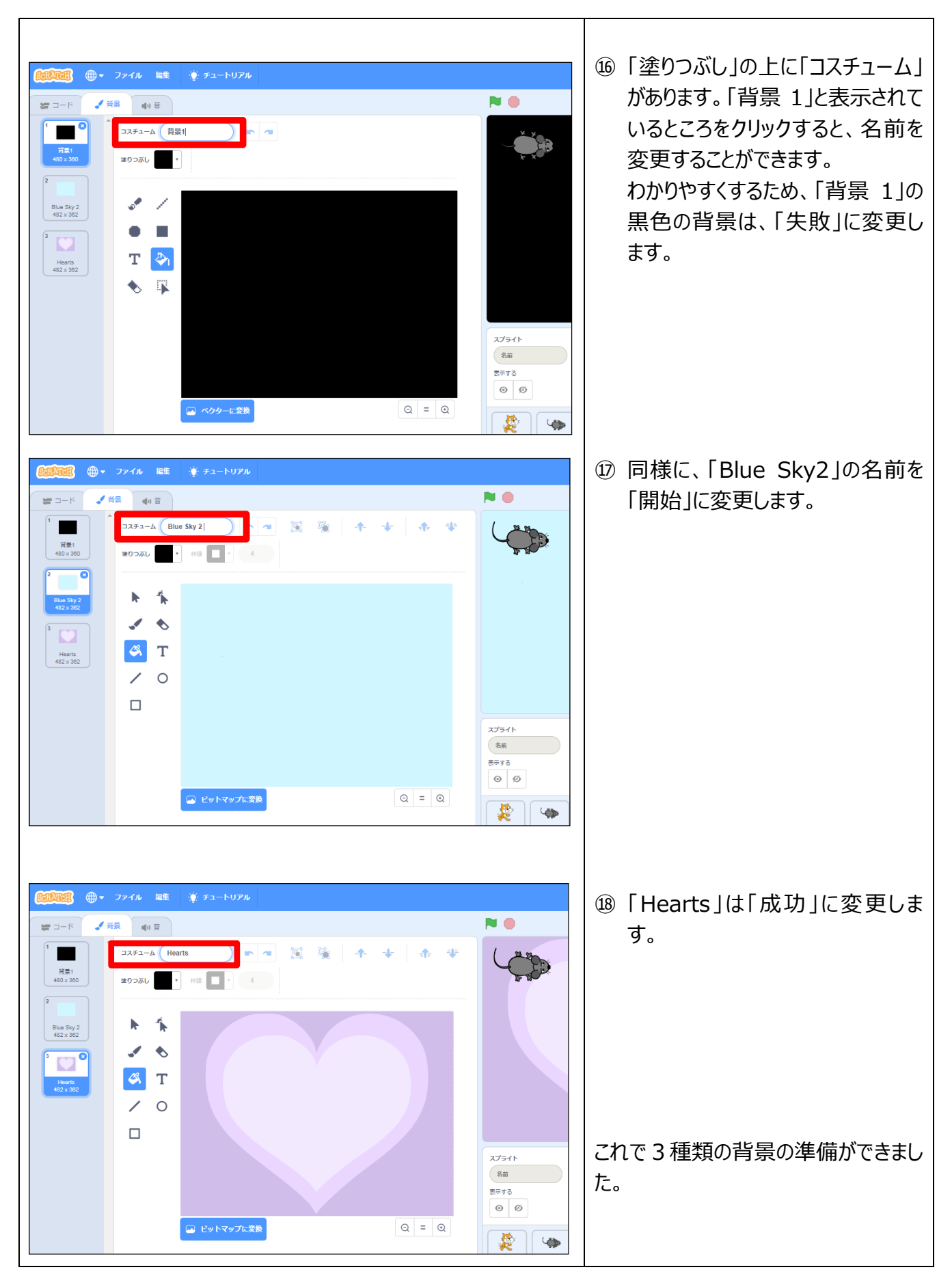

Scratch is a project of the Scratch Foundation, in collaboration with the Lifelong Kindergarten Group at the MIT Media Lab. It is available for free at [https://scratch.mit.edu](https://scratch.mit.edu/)

※本教材は以下をベースに作成しています。 阿部和広氏「ネコから逃げろ!ゲームを使ったスクラッチワークショップ」 https://swikis.ddo.jp/abee/77 これと同じ [CC BY-SA 3.0](http://creativecommons.org/licenses/by-sa/3.0/deed.ja) にしたがって公開するものです。

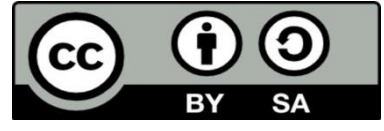